## **คูมือการเขาสูระบบและการสมัครสมาชิก CMUDC**

- **1. สําหรับนักศึกษา อาจารย และบุคลากรมหาวิทยาลัยมหาวิทยาลัยเชียงใหม**
	- 1.1 เลือก "เขาสูระบบ"

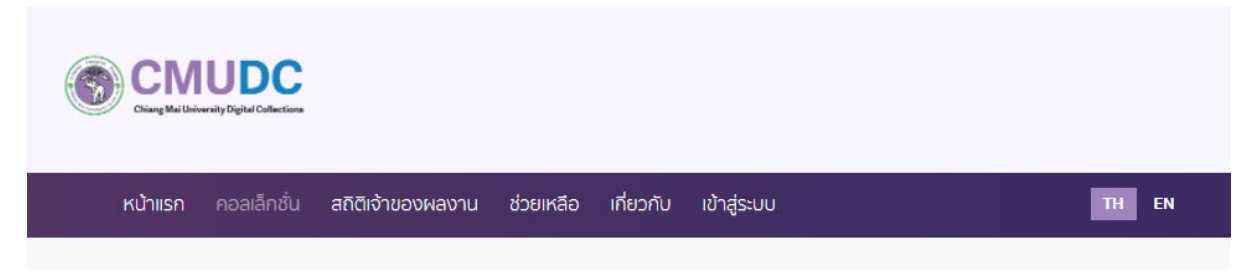

1.2 เลือก "สำหรับนักศึกษา อาจารย์ และบุคลากรมหาวิทยาลัยมหาวิทยาลัยเชียงใหม่" กรณีที่ ผู้ใช้บริการลืมรหัสของตนเอง กรุณาติดต่อสำนักบริการเทคโนโลยีสารสนเทศ (ITSC CMU) โทร 053-943811

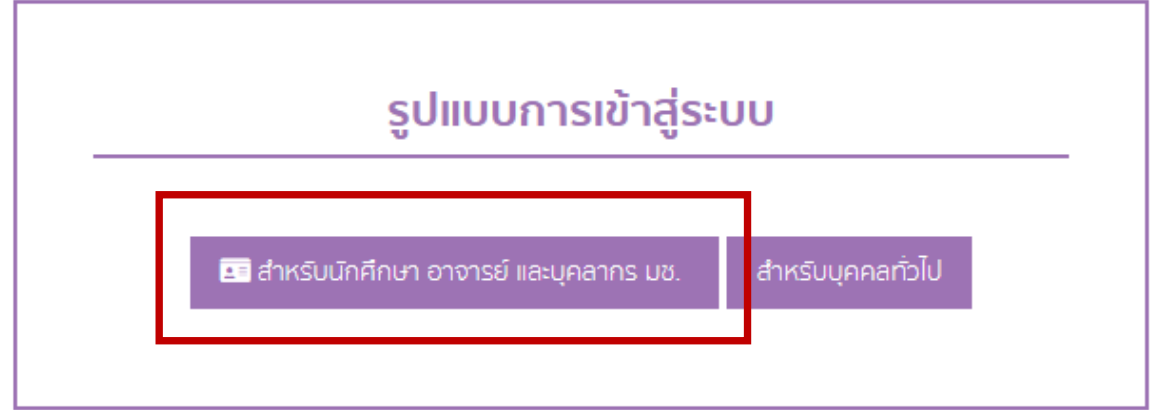

1.3 ระบุ Username และ Password ของตนเอง และกด "Sign in"

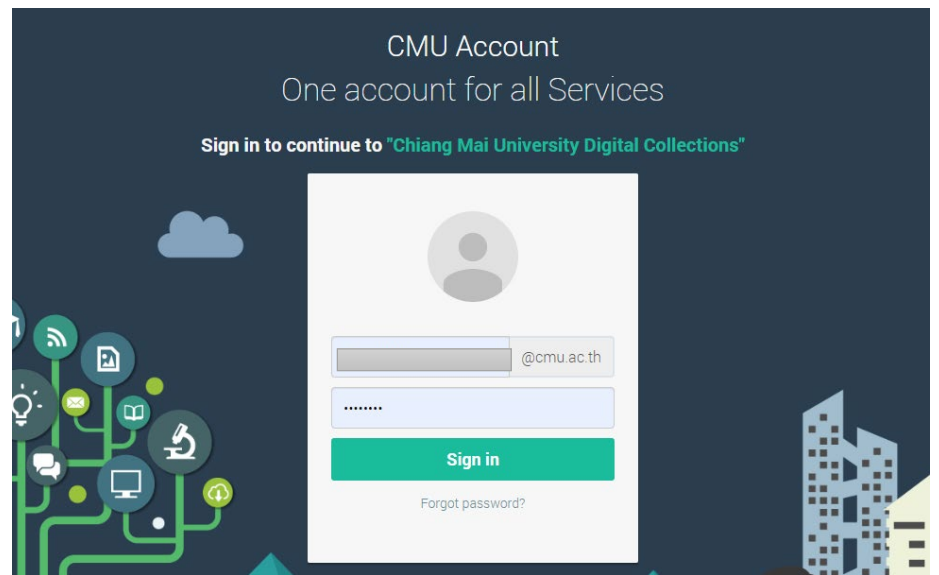

## **2. สําหรับบุคคลทั่วไป**

2.1 เลือก "สําหรับบุคคลทั่วไป"

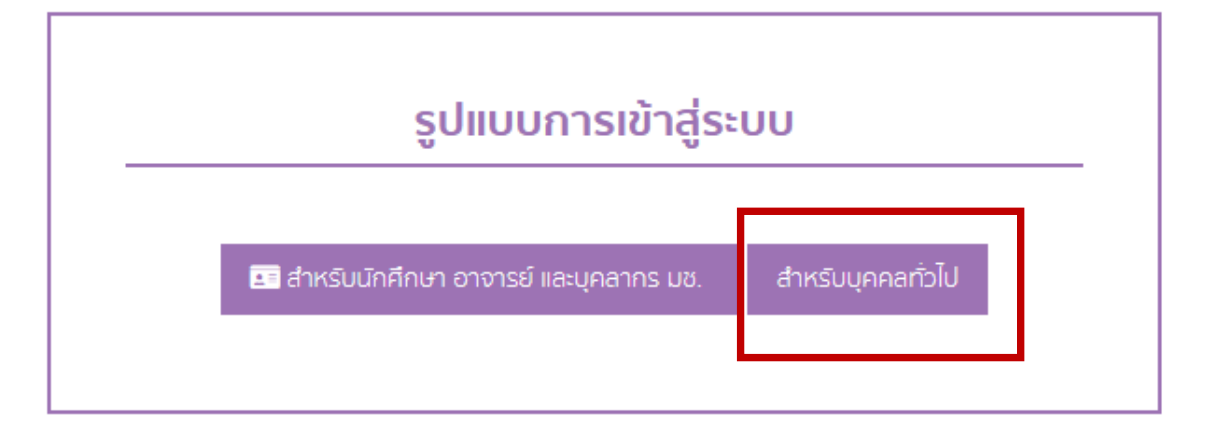

## 2.2 เลือก "สมัครสมาชิก"

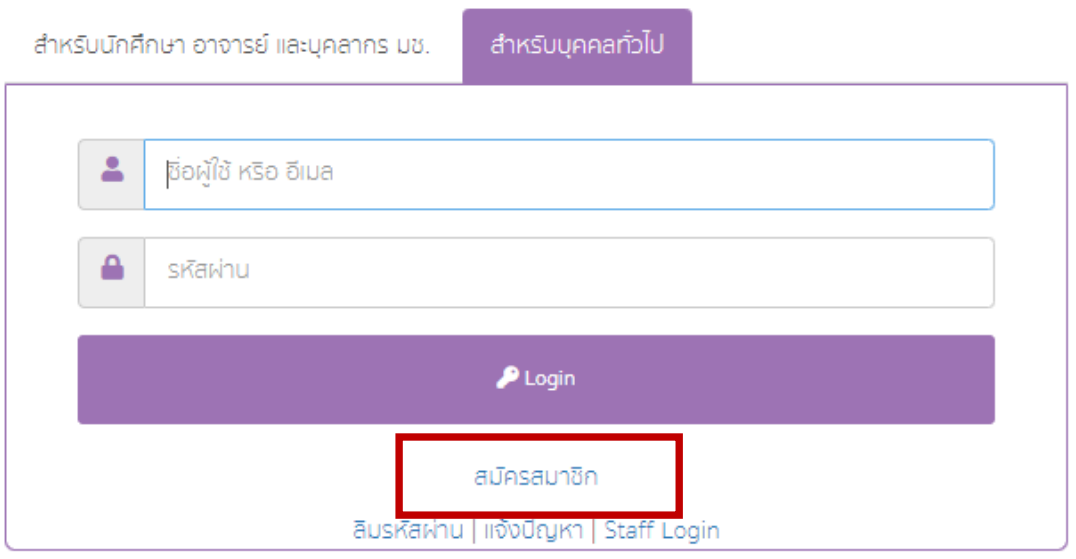

2.3 กรอกขอมูลเพื่อลงทะเบียนใหครบถวน และกด "บันทึก"

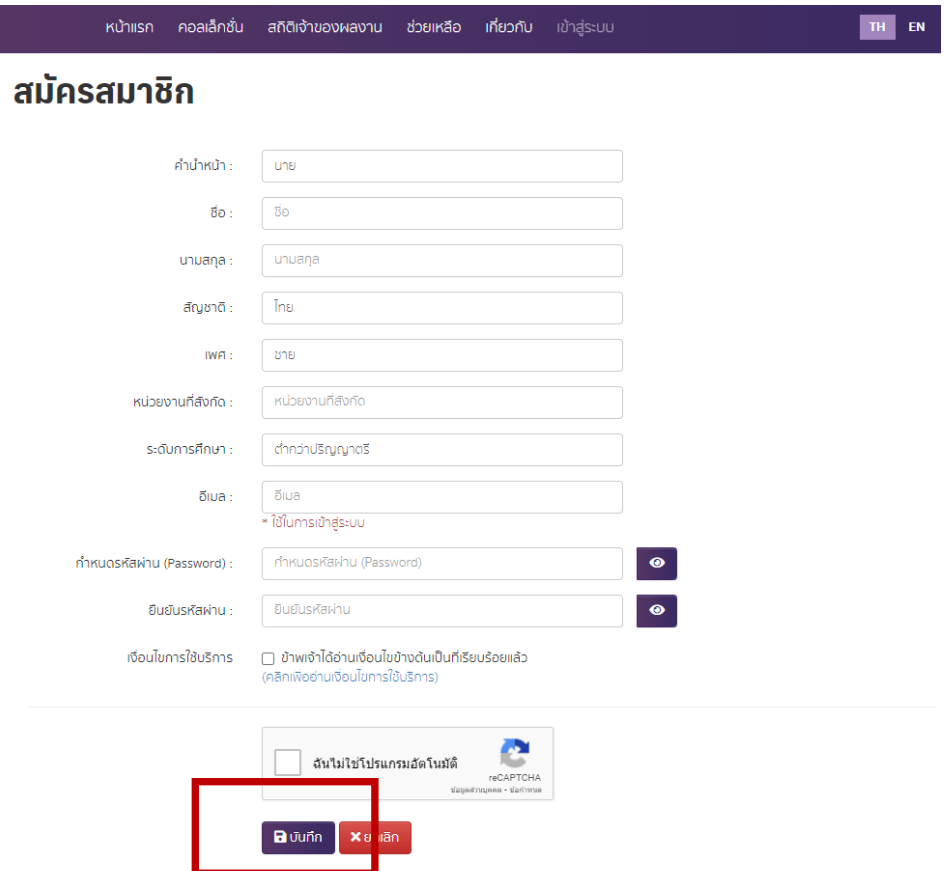

2.4 สามารถ Log in เข้าใช้งาน CMUDC โดยใช้อีเมลและรหัสผ่านที่ลงทะเบียน หากท่านต้องการ แกไขรหัสผานของทาน สามารถแกไขรหัสผานดวยตนเอง โดยเขาไปที่ชื่อของตนเอง มุนบนขวา เลือก "แกไข ข้อมูล"

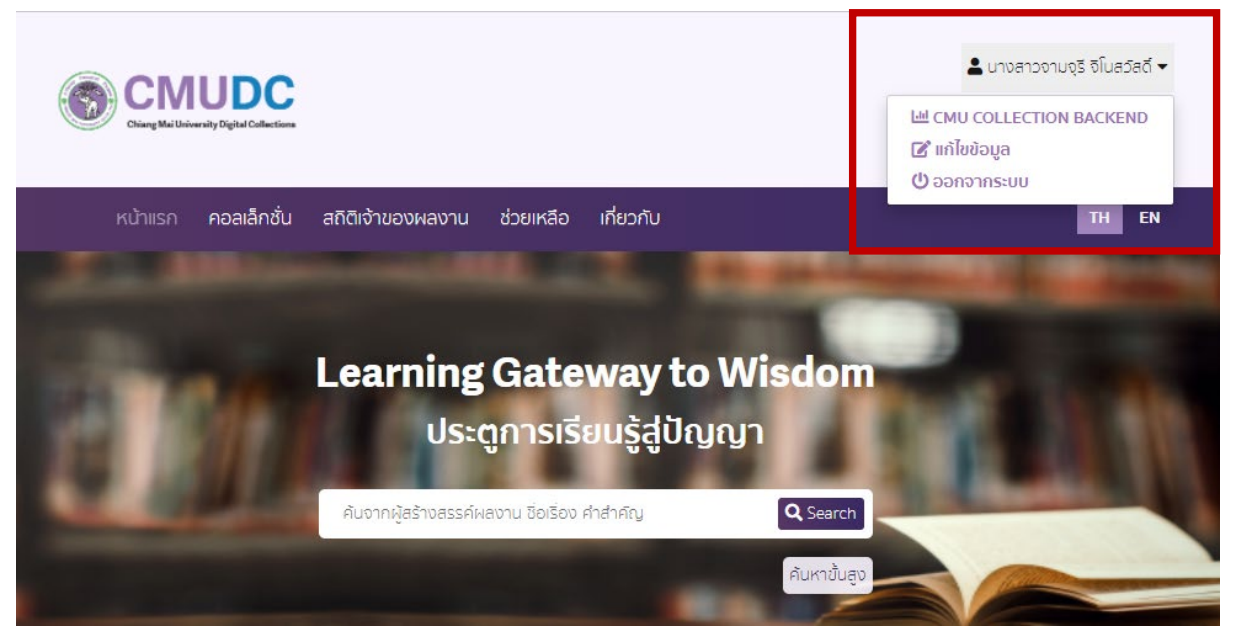

2.5 กรณีที่ทานลืมรหัสผาน ใหเลือก "ลืมรหัสผาน" และกรอกอีเมลเพื่อใหระบบสงขอมูลอีเมลและ รหัสผานที่ทานเคยสมัครไว

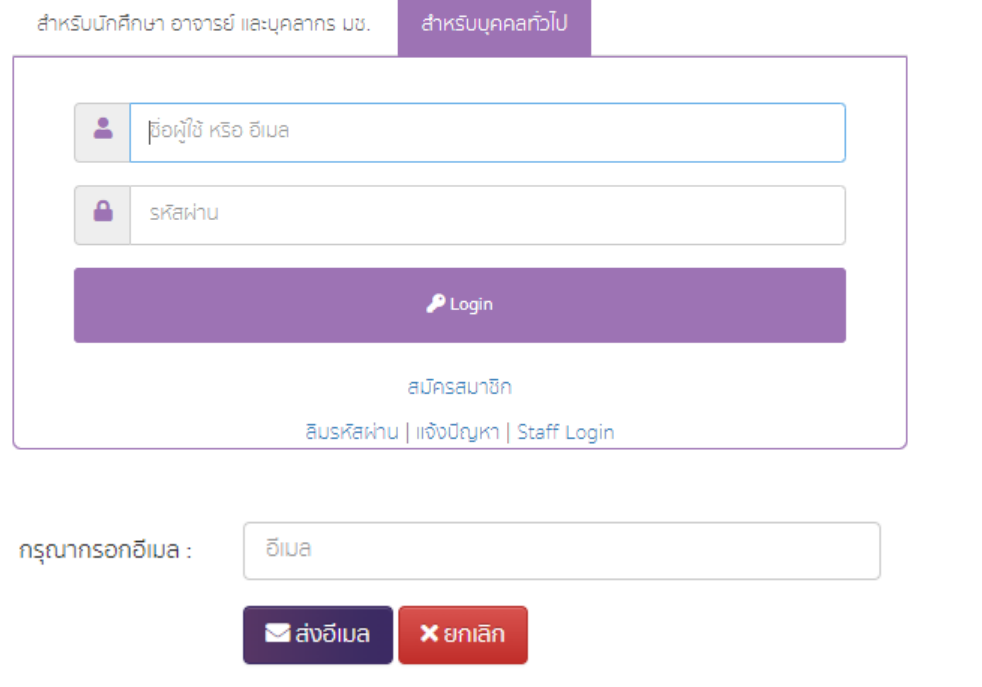

2.6 หากท่านพบปัญหาเพิ่มเติมในการเข้าใช้งานบนระบบ CMUDC สามารถแจ้งปัญหาได้ที่เมนู "ชวยเหลือ" พรอมระบุปญหาที่พบและอีเมลสําหรับติดตอกลับ (กรณีทานไมพบอีเมลตอบกลับจากระบบ CMUDC โปรดตรวจสอบที่อีเมลขยะ (Junk Mail) อีกครั้ง)

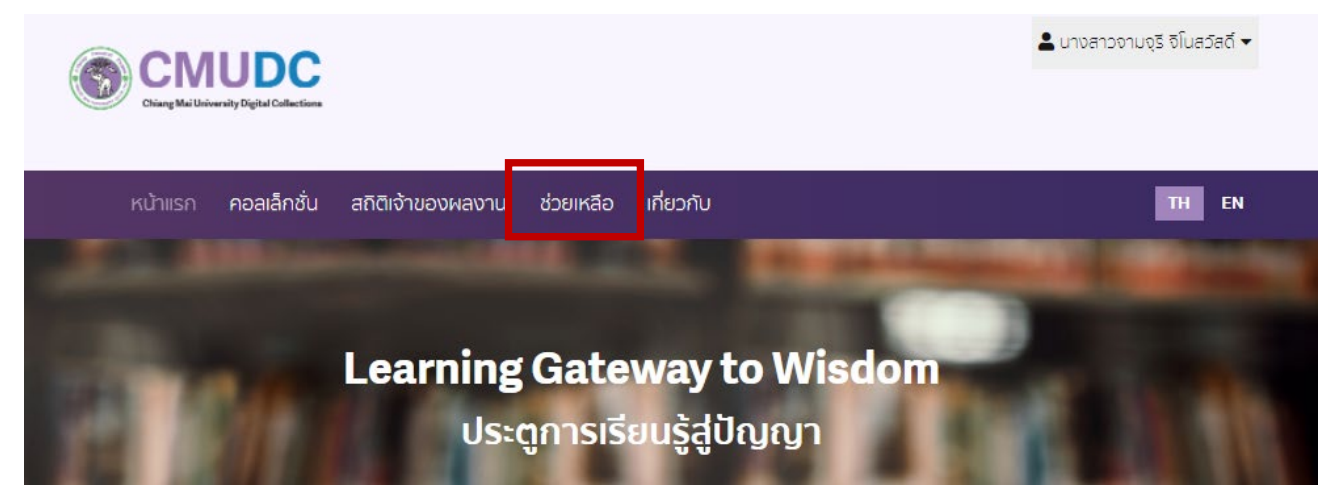

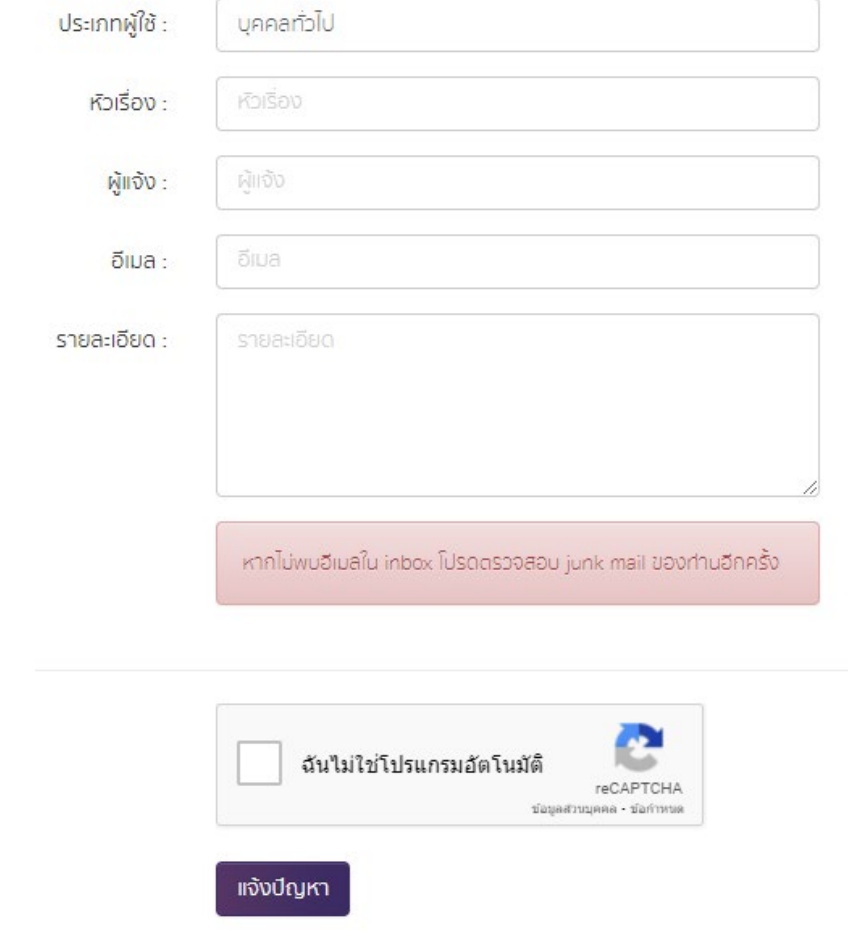

**หมายเหตุ** หากไมมีการใชงานบนระบบ CMUDC นานเกิน 15 นาที ระบบจะดําเนินการออกระบบให ้อัตโนมัติ เพื่อป้องกันข้อมูลส่วนตัวของท่านและรักษาความปลอดภัยในการเข้าใช้งาน